1. Poiščite skrito vsebino v spodnjem sporočilu:

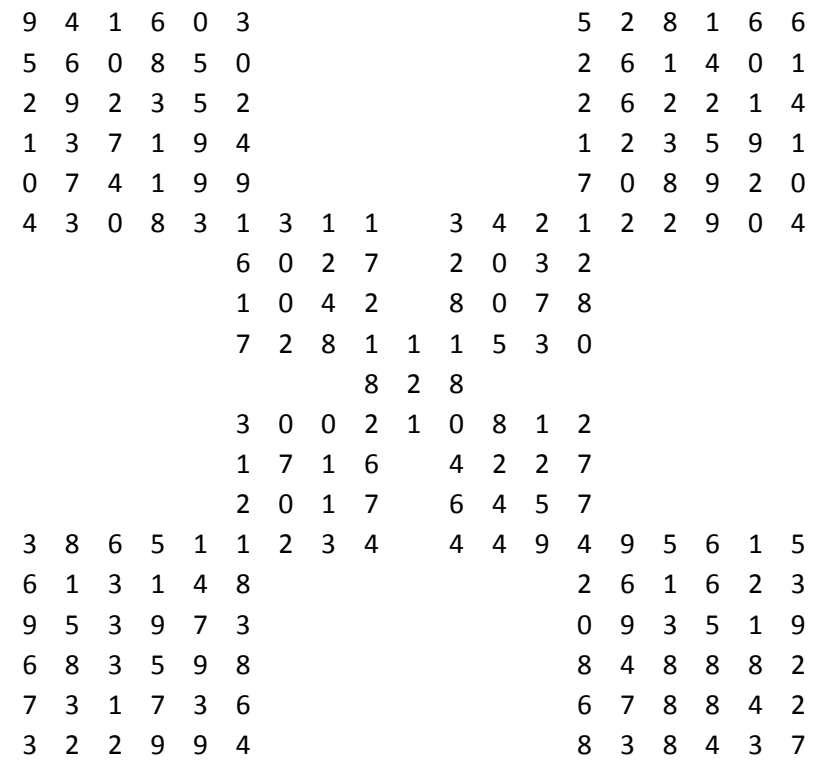

#### Pomoč:

- Andrejev križ
- risanje kvadratov lahko olajša delo
- 2. Dešifrirajte spodnje sporočilo:

*Detaoe obcfgkibo aogcno ftpetekbuk.*

Pomoč:

- *klomonk*

# **DES (***Data Encryption Standard***) šifriranje**

- 3. V programskem okolju Matlab napišite funkcijo **DES(vhodniNiz, kljuci)** za šifriranje bloka 64 bitov v skladu z DES algoritmom:
	- a. Z uporabo funkcije **textvbin()** pretvorite vhodni niz znakov v blok 64 bitov.
	- b. Pripravite ključe:
		- a. Za začetno permutacijo 64 -> 56 bitov uporabite funkcijo **kljuc64na56()**.
		- b. Za 16 zaporednih rotacij in permutacij 56 -> 48 bitov uporabite funkciji **rotacija()** in **kljuc56na48().**

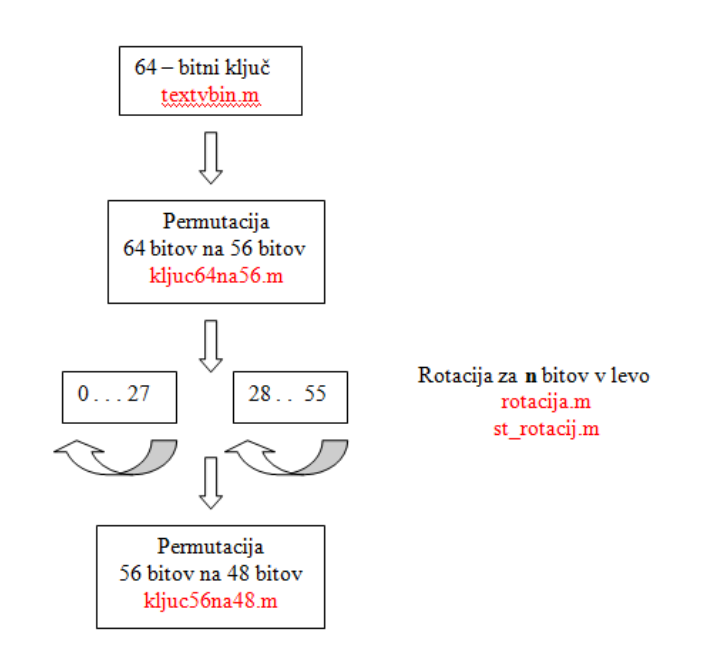

#### **Slika 1: Priprava ključev.**

- c. Prvo permutacijo bitov vhodnega niza opravite s funkcijo **P1()**.
- d. Razdelite blok bitov na levega in desnega.
- e. 16 zaporednih jedrnih xOR operacij opravite s funkcijo **xor()**. Po vsaki permutaciji je potrebno zamenjati levi in desni del bloka bitov.
- f. Pravilno združite oba dela bloka v izhodni končni blok bitov.
- g. Zadnjo permutacijo bitov vhodnega niza opravite s funkcijo **P2()**.
- h. Pretvorite končni blok bitov v niz znakov.

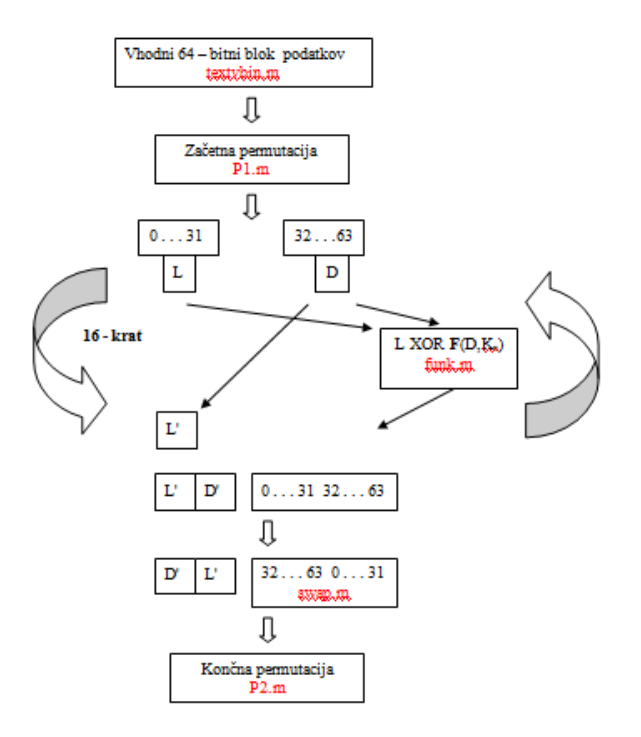

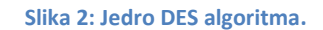

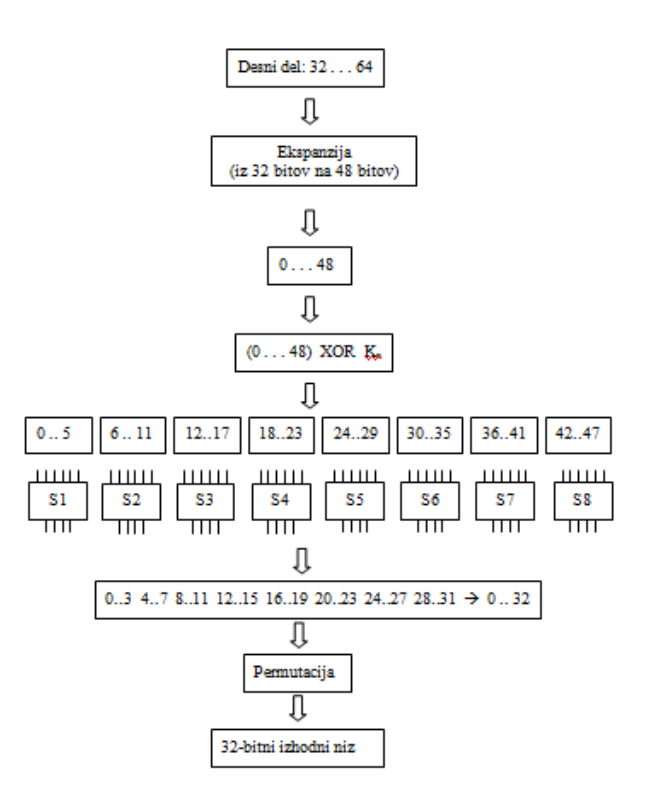

**Slika 3: Funkcija F jedra DES algoritma.**

```
function [izhod] = DES(vhodniNiz, kljuci)
% DES sifriranje
% vhodniNiz - niz znakov ne daljsi od 8
% kljuci - niz znakov ne daljsi od 8
% Pripravimo 64 bitne bloke vhodnih podatkov
vhod=textvbin(vhodni);
%% Pripravimo 64 bitne kljuce
kljuc=textvbin(kljuci);
kljuci=zeros(48, 16);
tmp=kljuc64na56(kljuc);
for i=1:16tmp=rotacija(tmp, st_rotacij(i));
    kljuci(:, i) = kljuc56na48(tmp);end
%% Sifriramo podatke
% Naredimo prvo P permutacijo nad vhodnimi podatki
tmp=P1(vhod);
% Vhodne podatke razbijemo na levi in desni blok
levi = tmp(1:32);desni = tmp(33:64);% 16-krat ponovimo jedrno XOR operacijo
for i=1:16tmplevi=desni;
    tmpdesni=xor(levi, funk(desni, kljuci(:,i)));
    levi=tmplevi;
    desni=tmpdesni;
end
% Zdruzimo bloka v en 64 bitni blok
rez=[levi;desni];
% Naredimo menjavo levega in desnega dela
rez1=swap(rez);
% Naredimo zadnjo P permutacijo nad vhodnimi podatki
konec = P2(rez1);izhod=binvtext(konec);
```
**Slika 4: Sintaksa funkcije DES(vhodniNiz, kljuci) za šifriranje v Matlabu.**

4. Z namenom preizkusa delovanje funkcije *DES(vhodniNiz, kljuci)* šifrirajte besedo 'cistopis' s ključem '12345678':

klic funkcije iz ukaznega okna okolja Matlab:

**DES('cistopis','12345678')**

5. Preverite koliko bitov šifropisa se spremeni s spremembo enega bita čistopisa. V ta namen z uporabo funkcije **DES(vhodniNiz, kljuci)** šifrirajte besedi 'cistopis' in 'Cistopis' s ključem '12345678' in primerjajte rezultata.

klic funkcije iz ukaznega okna okolja Matlab:

**sifropis1=DES('cistopis','12345678'); sifropis2=DES('Cistopis','12345678'); biti1= textvbin(sifropis1); biti2= textvbin(sifropis2); steviloRazlicnihBitov=primerjajBite(biti1,biti2)**

- 6. Funkciji **DES(vhodniNiz, kljuci)** dodajte funkcionalnost za dešifriranje šifropisa v skladu z DES algoritmom:
	- i. Z uporabo **funkcije textvbin()** pretvorite niz znakov šifropisa v blok 64 bitov.
	- j. Pripravite ključe
		- a. Za začetno permutacijo 64 -> 56 bitov uporabite funkcijo **kljuc64na56()**.
		- b. Za 16 zaporednih rotacij in permutacij 56 -> 48 bitov uporabite funkciji **rotacija()** in **kljuc56na48()**.

### **Vrstni red ključev je pri dešifriranju natanko obraten kot pri šifriranju!**

- k. Prvo permutacijo bitov šifropisa opravite s funkcijo **P1()**.
- l. Razdelite blok bitov na levega in desnega.
- m. 16 zaporednih jedrnih xOR operacij opravite s funkcijo **xor()**. Po vsaki permutaciji zamenjajte levi in desni del bloka bitov.
- n. Pravilno združite oba dela bloka v izhodni končni blok bitov.
- o. Zadnjo permutacijo bitov vhodnega niza opravite s funkcijo **P2()**.
- p. Pretvorite končni blok bitov v niz znakov.

## **VARNE KOMUNIKACIJE Vaja 1**

```
function [izhod] = DES(vhodni, kljuci, enkripcija)
% DES sifriranje
% vhodniNiz - niz znakov ne daljsi od 8
% kljuci - niz znakov ne daljsi od 8
% primer klica funkcije - sifropis=DES('Janez', 'Micka', 1) ;
% Pripravimo 64 bitne bloke vhodnih podatkov
vhod=textvbin(vhodni);
%% Pripravimo 64 bitne kljuce
kliuc=textvbin(kliuci);
kljuci=zeros(48, 16);
tmp=kljuc64na56(kljuc);
for i=1:16tmp=rotacija(tmp, st rotacij(i));
    if (enkripcija==1)
        kljuci(:, i)=kljuc56na48(tmp); % ENKRIPCIJA
    end
    if (enkripcija==0)
        kljuci(:, 17-i) =kljuc56na48(tmp); \frac{1}{2} DEKRIPCIJA
    end
end
%% Sifriramo podatke
% Naredimo prvo P permutacijo nad vhodnimi podatki
tmp=PI(vhod);% Vhodne podatke razbijemo na levi in desni blok
levi = tmp(1:32);desni = tmp(33:64);% 16-krat ponovimo jedrno XOR operacijo
for i=1:16tmplevi=desni;
    tmpdesni=xor(levi, funk(desni, kljuci(:, i)));
    levi=tmplevi;
    desni=tmpdesni;
end
% Zdruzimo bloka v en 64 bitni blok
rez=[levi;desni];
% Naredimo menjavo levega in desnega dela
rez1 = swap(rez);% Naredimo zadnjo P permutacijo nad vhodnimi podatki
konec = P2(rez1);izhod=binvtext(konec);
```
**Slika 5 Sintaksa funkcije DES(vhodniNiz, kljuci) za šifriranje in dešifriranje v Matlabu.**

- 7. Sestavite ECB (*Electronic Code Book*) modul za DES šifriranje bitov n<sub>biti</sub>>64.
- 8. Ugotovite vpliv dolžine ključa na varnost šifriranja. Dešifrirajte šifropis *sifropis* shranjen v datoteki *skrivnost.mat*. Slednji je šifriran v skladu s postopkom DES, prvih pet bitov uporabljenega ključa je neznanih, ostalih 59 je enako 0.